# <span id="page-0-0"></span>**Tips and Tricks for** WinCC/TM and PCS7/TM

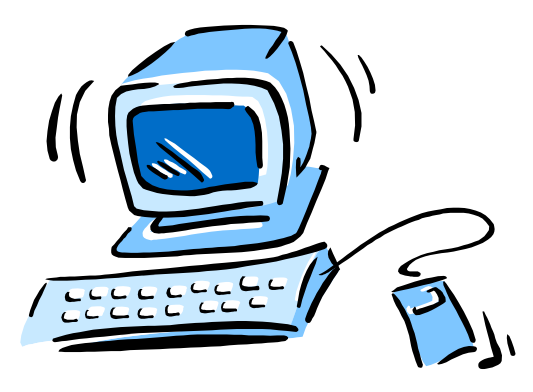

## **Contents:**

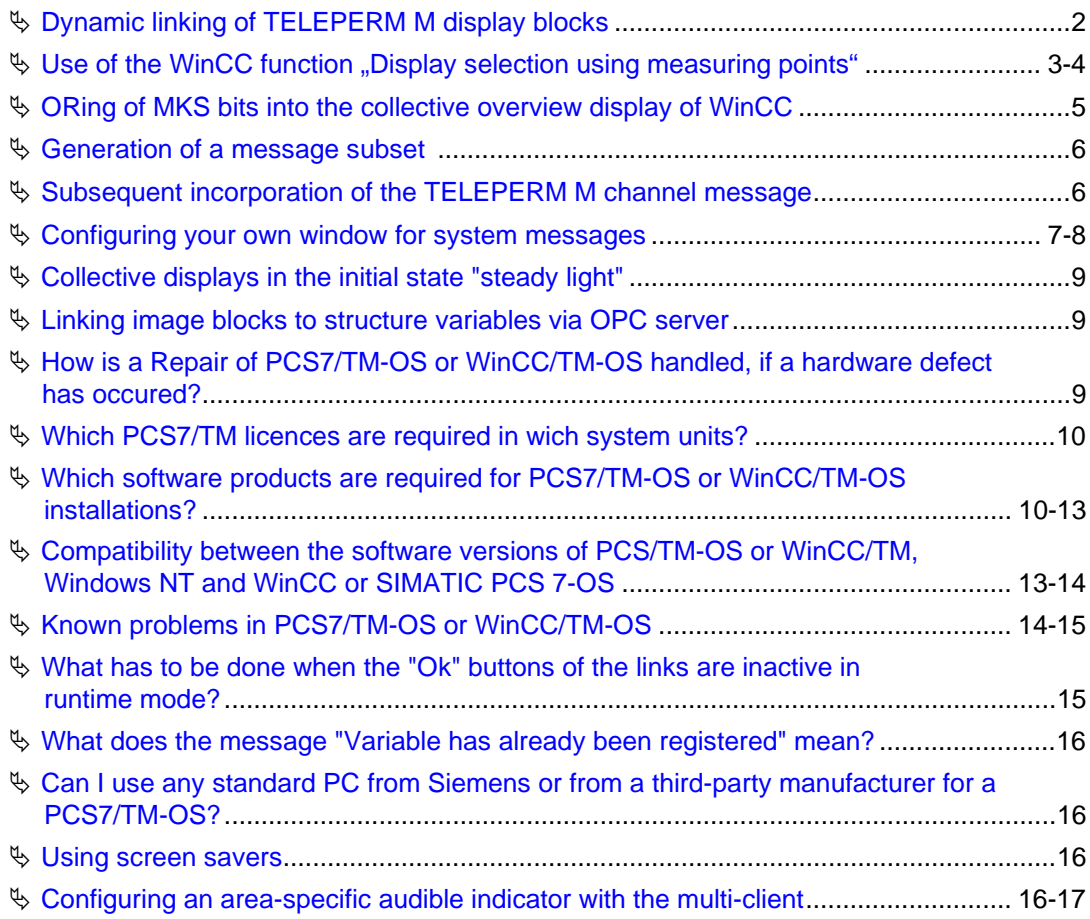

Last modification: 11 May 2001

# <span id="page-1-0"></span>**Dynamic linking of TELEPERM M display blocks**

The display blocks are usually linked to a fixed block invocation when configuring in the WinCC graphics designer. When called during runtime, they are thus coupled to the configured AS blocks. It is possible to link such a display block to another block invocation during runtime. To do this, it is necessary to configure a button, for example, in the display in which the display block is located. This button triggers the following action when clicked with the mouse:

### **SetFaceplateTagName(lpszPictureName,** *ContainerName, BlockInvocation***); 1**

Example:

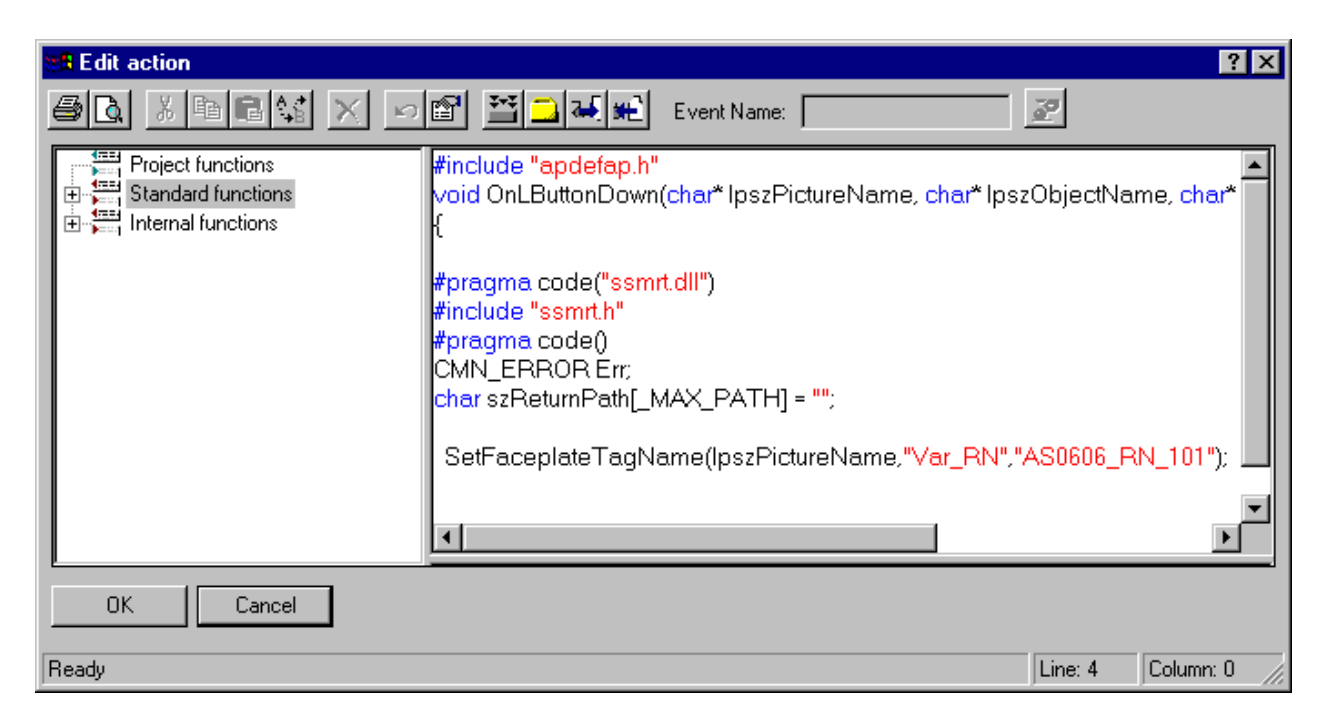

(Var\_RN is the name of the container, i.e. the object name of the OCX; AS0606\_RN\_101 is the block invocation.)

A requirement is that the block has been configured with a valid block invocation. A limitation exists in that only the block which has been configured with a fixed link can be acknowledged, any other dynamically linked blocks cannot be acknowledged.

This procedure has been implemented for the following blocks: **all except S**

It is also possible to define properties such as access privileges in the same call:

#### **SetPropDouble(lpszPictureName,"Var\_RN","Bedber3", 9);**

A further method is to position the display in a standard display window using a block OCX per call. This can be carried out, for example, using the C script:

#### **SSMOpenTopField(Screen, pictureName)**

It is again possible to define further properties here such as access privileges.

[back](#page-0-0) ->

l

This function is provided by the SIMATIC PCS 7 libraries (Catalog Siemens\WinCC\aplib\Faceplates\. This catalog can be copied manually from the CD path Siemens\WinCC\aplib into the destination catalog, if it doesn't exist on the destination computer.

# <span id="page-2-0"></span>**Use of the WinCC function "Display selection using measuring points" <sup>2</sup>**

Using the WinCC Wizard "(PCS7) image selection via measuring point" permits convenient creation of scripts for the selection of prototype images in group and loop image representation on the basis of mouse clicks.

The following steps are required to use this function:

1. Every measuring point which is to be called during runtime using the above function must be configured in the **Tag Editor** of WinCC.

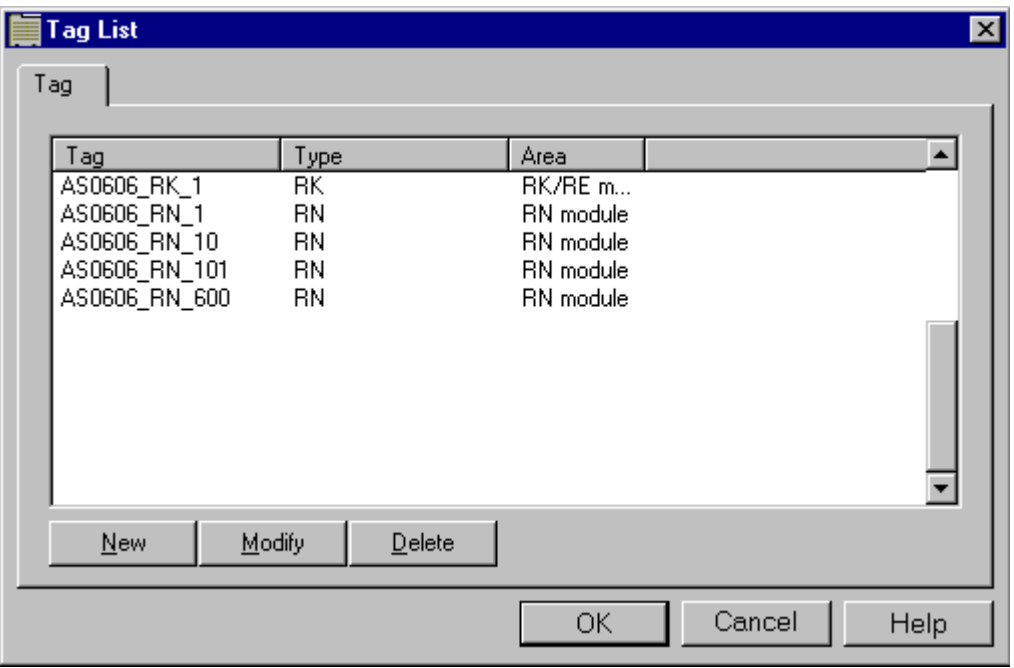

 2 This function is only available with WinCC V4.0x and with WinCC from V5.0/SP2 or PCS 7-OS software from V5.1 on.

2. Two types of display must be configured for every type of measuring point, i.e. A block, B block etc.:

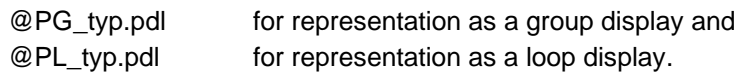

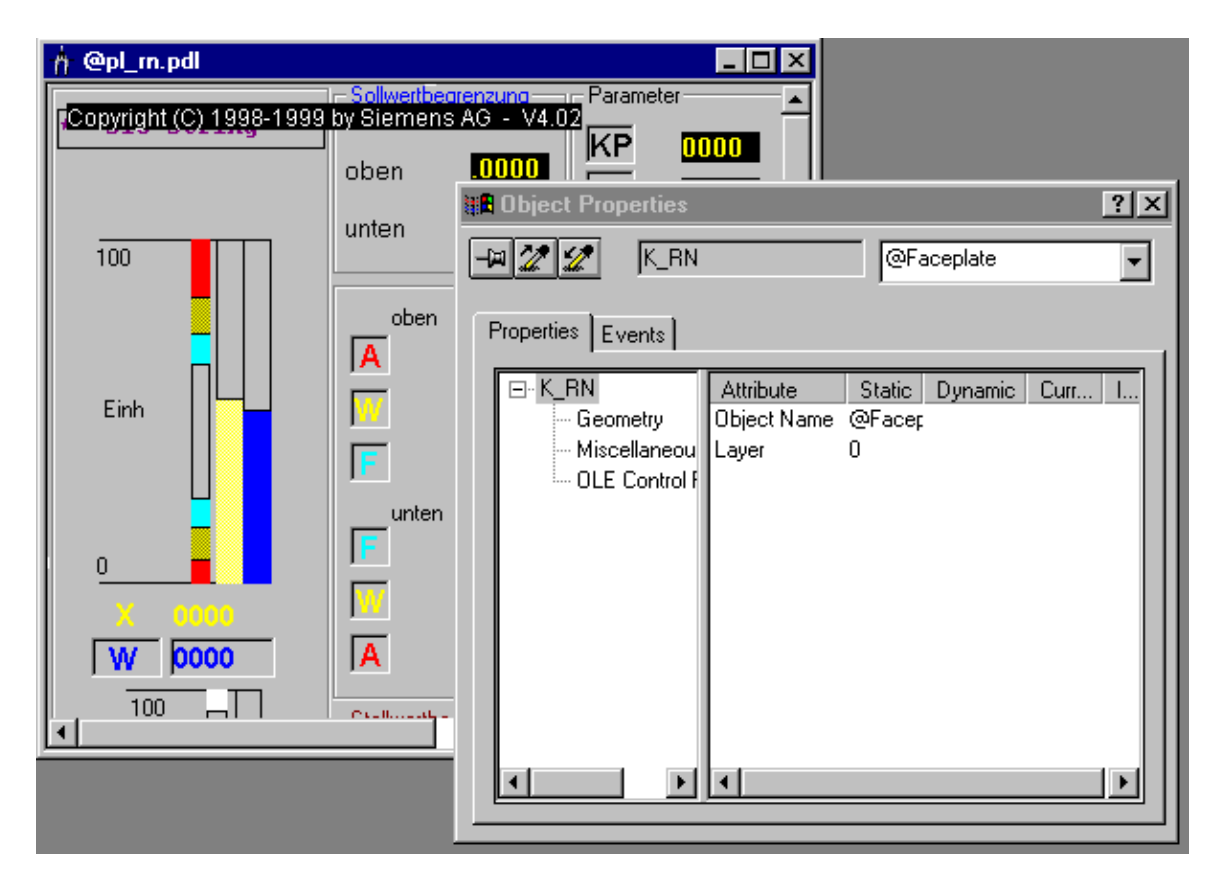

A display block (OCX) of the associated type is always present. It is essential for this display object to have the name @Faceplate. The display block must be linked to any block invocation. It is not essential for the latter to be valid, but the property "tagname" must not be empty.

The configuring procedure for supplying message and curve windows during display selection can be obtained from the displays supplied with the Basic Process Control option or the PCS7 display blocks, e.g. @PL\_CTRL\_PID.pdl.

Using the WinCC wizard "(PCS7) image selection via measuring point" permits convenient script generation for the selection of prototype images in group and circuit representations based on mouse clicks.

# <span id="page-4-0"></span>**ORing of MKS bits into the collective overview display of WinCC**

Produce a graphic display into which you insert the WinCC collective display element, and link this to the .EventState of the MKS block. Insert this display, for example, into the top picture level in the Picture Tree Manager. This measure is used to route the status of all bits of this MKS block into the overview.

The routing of the status information stored by the AS in the variables .EventRaw#1 ... into the variable .EventState is carried out using the variables .EventTrans#1 ...

In this example, all bits of this MKS block are to be routed to bit No. 25 in the EventState, i.e. the message class "I & C alarm 1"/message type "AS fault". (this is a flashing "S"; and can be modified in the WinCC graphics designer if required).

According to the WinCC/TM description, page 2-17, all EventTrans#1 ... 4 must therefore be "99999999" in hexadecimal notation, i.e. decimal = -1717986919.

(Note: if the routing is to be to bit No. 24, the EventTrans variables would be "88888888" in hexadecimal notation, i.e. decimal = -2004318072.)

Modify the variables .EventTrans#1 ...#4 of the MKS block according to the following pattern:

#### **Start value = -1717986919**

Note: The TM\_Rangierer program on the CD that contains the PCS7/TM-OS software permits the .EventTrans values to be determined easily.

If one or more bits of the MKS block  $(= 1)$  are set, the messages are entered in the message system and the common display is entered in the overview behind the corresponding area ("system"). A single bit acknowledgement in MELD (new page) causes the display in the common display to blink until all messages are acknowledged.

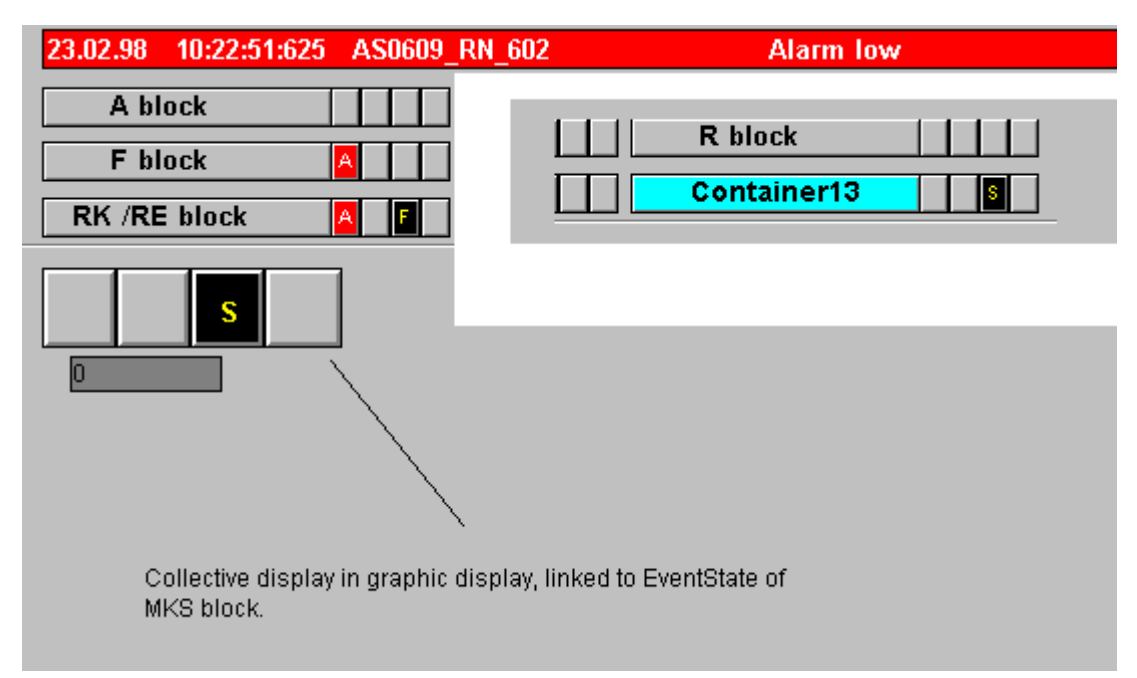

Note that this is a possibility for beginning the implementation of area-specific alarm signalling.

## <span id="page-5-0"></span>**Generation of a message subset**

The TELEPERM M message generator also generates messages for all configured TELEPERM M function blocks. The following procedure is recommended if messages are not to be generated for all these function blocks but only for some of them:

- 1. Create a block filter which only contains the blocks which are to generate messages.
- 2. Carry out block importing.
- 3. Start the message generator; messages are then created for the blocks imported above.
- 4. Carry out block importing again using a block filter which contains the remaining blocks. Do not start the message generator again.
- Note: In this context please note the options offered by the TM\_RangMeld tool. This tool and the related description can be found on the CD that contains the PCS7/TM-OS software.

[back](#page-0-0) ->

## **Subsequent incorporation of the TELEPERM M channel message**

Rarely, it can be necessary that the message from the TELEPERM M channel must later be introduced in a project without having the message generator available for this purpose.

1. Configure a message with the following properties in the alarm logging editor:

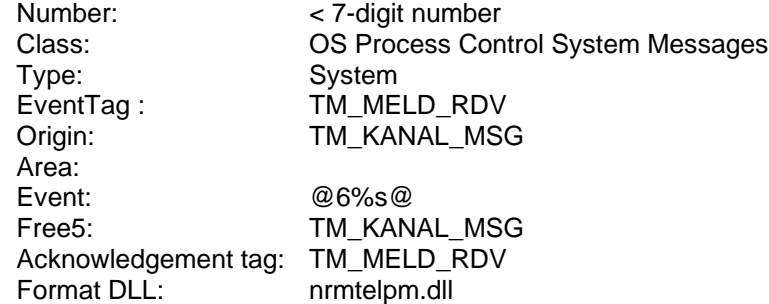

2. Enter the message number of the message configured in paragraph 1 into the "Start value" of the variable TM\_KANAL\_MSG.

# <span id="page-6-0"></span>**Configuring your own window for system messages**

If you wish to display and acknowledge the system messages in a window separate from the process messages, you can use the acknowledgment button of the MW OneLine to open a message window which only displays the system messages.

In this window it is possible to scroll into the past, acknowledge messages or acknowledge the audible signalling device

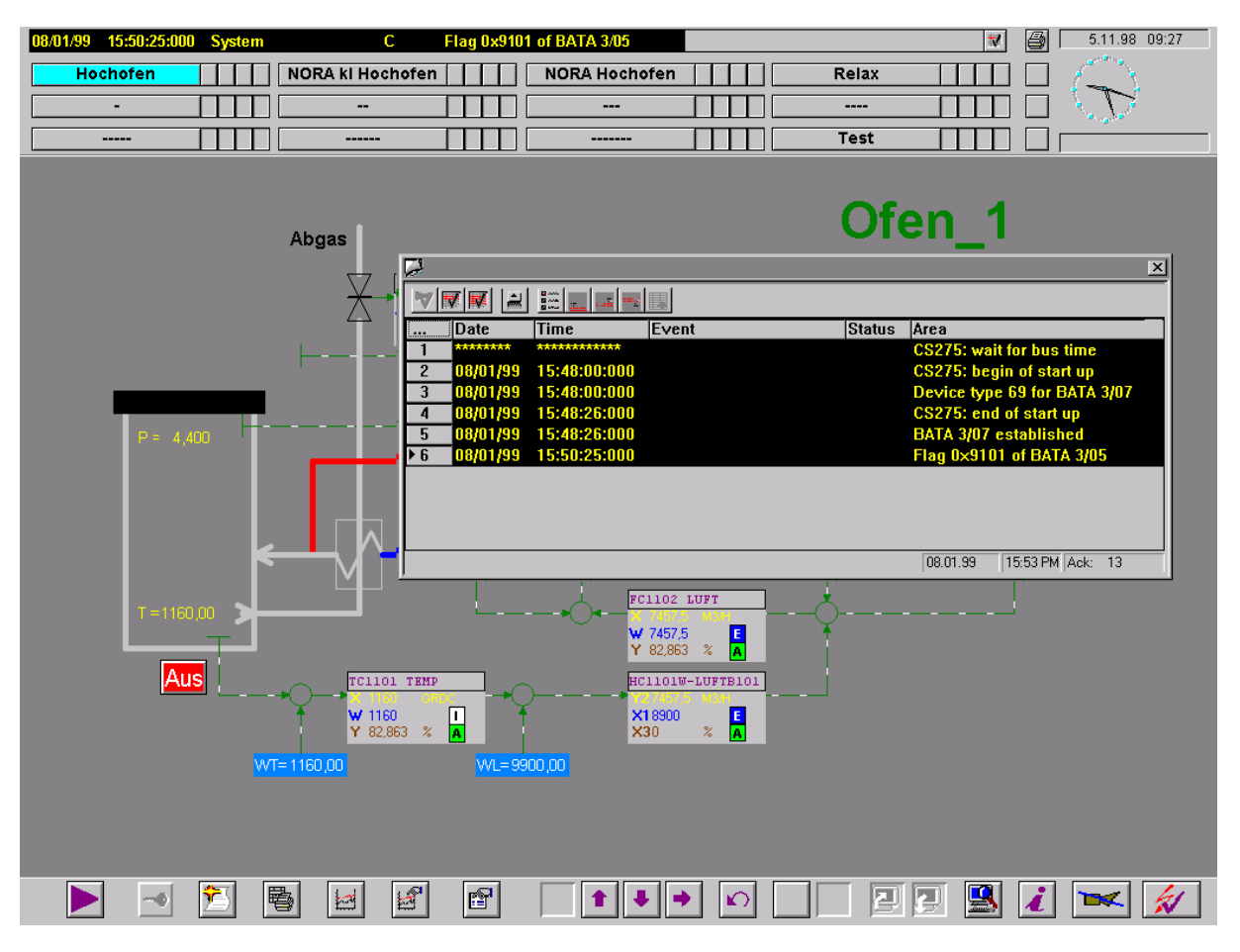

Fig.: Process display with window for system messages

#### Configuration:

1. In the Graphics Designer:

Creating an OCX WinCC Alarm Control. Set the geometry of the OCX' to the image size (approximately  $B = 650$  and  $H = 248$ ). Save the image (under @Alarm\_SysMeld\_Win.pdl, for example).

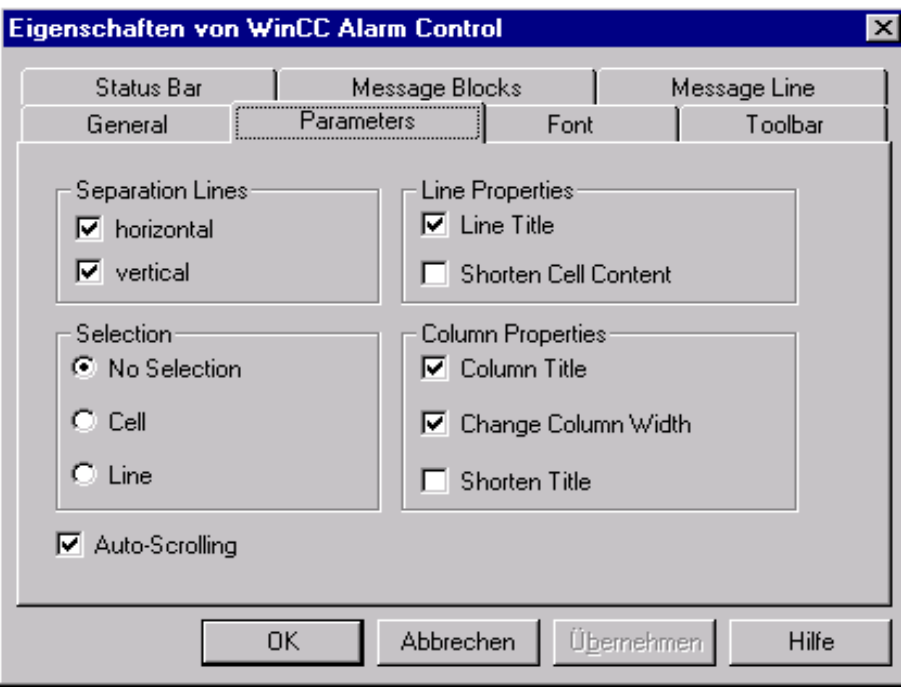

Fig.: Configuring of MW for system alarms

2. In the  $@$  AlarmOneLine.pdl image  $3$ 

At the acknowledgement button of the MW OneLine (Button34), insert the action as follows upon the mouse click event:

```
#include "apdefap.h"
void OnClick(char* lpszPictureName, char* lpszObjectName, char* lpszPropertyName)
{
SSMOpenTopFieldFixedSize(SSMGetScreen(lpszPictureName),"@Alarm_SysMeld_Win.pdl"); //Feedback type :BOOL
}
```
Translate the action and save the image.

3. The message class OS I&C messages can be removed from the selection on the MW New message page.

From now on, the system messages are displayed when you click on the MW OneLine acknowledgement button.

 3 Caution! All modifications in this image will be overwritten when the Split Screen Wizard is executed again.

# <span id="page-8-0"></span>**Collective displays in the initial state "steady light"**

If a collective display shall indicate the "steady light" state immediately after WinCC has been started, this can be achieved by presetting the .EventState of the function block concerned to the start value of 65535. This measure must be configured for each block instance.

[back](#page-0-0) ->

# **Linking image blocks to structure variables via OPC server**

If an image block shall be provided with information from another server, for example, the OPC channel will typically be used for this purpose. If, however, the structure variables are fetched via a variable browser from the so-called OPC server (server that supplies the information for the image block), the "." of the structure variables are replaced with "\_". To avoid this replacement, the following procedure is required in the so-called OPC client (server that processes the information of the OPC server):

- − Create the same structure variables as in the OPC server
- − Open the link under the OPC channel
- − Using the previously created structure variable, create a "New variable" of the same name as in the OPC server

Provide the image block with block instance in the usual way.

[back](#page-0-0) ->

# **How is a Repair of PCS7/TM-OS or WinCC/TM-OS handled, if a hardware defect has occured?**

- **1. Repair on site:**
	- − Task the authorized department (see Service Guidelines SIMATIC) with the repair.
	- − Depending on the warranty status send warranty claims to Herr Zeier, A&D SE S21 S, in Karlsruhe.
- **2. Procedure of a repair at the factory:**
	- − Send the unit together with a return advice note (Rücksendeankündigungsschein) to: Siemens AG A&D AS LZK RET Herr Wenczel +49 (721) 595-4375 Östliche Rheinbrückenstr. 50 76181 Karlsruhe
	- This department generates a repair order with or without costs (depending on the warranty status).

# <span id="page-9-0"></span>**Which PCS7/TM licenses are required in which system units?**

- PCS7/TM-OS communication packages with authorization in all PCS7/TM-OS servers or singleuser systems on the system bus.
- PCS7/TM communication packages without authorization in clients, too. Otherwise, the project cannot be started in the client. The same is true for the...\WinNT\system32\S7onlinx.dll file (part of S7DOS)!
- PCS7/TM-OCX (NORA) program package with authorization in all devices that shall be used for operator input. In addition, in the unit that shall be used for configuration.
- RC license with the number of variables according to the quantity framework wherever configuration shall be performed.
- RT license with the number of variables according to the quantity framework wherever the database is located and configuration shall not be performed.
- RT license with 128 variables in the client (PCS7/TM-OS operator terminal)

[back](#page-0-0) ->

# **Which software products are required for PCS7/TM-OS or WinCC/TM-OS installations?**

## **a) WinCC/TM-OS on PCS 7-OS / WinCC V4.02 basis (E01/01 or later)**

The following software products are required for the installation of WinCC/TM-OS:

- Windows NT WS V4.0 + SP5 for single-user system and terminal or Windows NT Server V4.0 + SP5 for servers
- SIMATIC PCS 7-OS software V4.02 + SP2, each on CD-ROM (software license with multiauthorization diskette), in the variants:
	- − OS software single-user, order no. 6ES7658-1XX02-0YC0, with OS I&C software (runtime) for single-user systems with up to 64 K variables
	- − OS software server, order no. 6ES7658-2XX02-0YC0, with OS I&C software (runtime) for servers with up to 64 K variables
	- − OS software terminal, order no. 6ES7658-3XX02-0YC0, with OS I&C software (runtime) for servers with 128 variables
	- − OS software engineering, order no. 6ES7658-4XX02-0YC0, with OS I&C software (runtime and engineering) for engineering systems with up to 64 K variables
- WinCC Option server mode (only for Windows NT) for version 5.0, order no. 6AV6371-1CA04- 0AX6 (only required for the setup of a server with runtime + engineering)
- WinCC/TM-OS software V1.05 + SP1, consisting of the following components: Communication packages for CS 275:
	- − Order no. 6DS5125-1AX (for AS 23x and AS x88/TM )
	- − Order no. 6DS5125-1BX (for AS 220)
	- − Order no. 6DS5125-1CX (for AS 23x and AS x88/TM and AS 220)

Communication packages for PROFIBUS-TM:

- − Order no. 6DS5126-1AX (for AS 23x and AS x88/TM )
- − Order no. 6DS5126-1BX (for AS 220)
- − Order no. 6DS5126-1CX (for AS 23x and AS x88/TM and AS 220)

and WinCC/TM-OCX (NORA) with image blocks in TELEPERM M and PCS 7-Layout:

− Order no. 6DS5030-1AX with additional text "for V1.05"

Notes: Customer Support offer the SP2 for the WinCC or PCS 7-OS base software V4.02 on their Intranet site under Customer Support/ProdIS (product support; contribution number 1179373) for download or ordering.

> From E01/01 onwards, the SP1 for the WinCC/TM-OS software V1.05 is a part of the delivery scope of the above-mentioned communication packages/image blocks and is available to be downloaded from the TELEPERM M-Site in the Intranet.

## **b) PCS7/TM-OS on PCS7-OS / WinCC V5.0 basis (up to E02/01)**

Installing PCS7/TM-OS requires the following software products:

- Windows NT WS V4.0 + SP5 for single-user system and terminal or Windows NT Server V4.0 + SP5 for server.
- SIMATIC PCS 7-OS-Software V5.0 + SP2 + WinCC-HF 4.3 or WinCC V5.0 + SP1 + HF3 + HF4.3, each on CD-ROM (software license with multi-authorization diskette), in the variants:
	- − OS software single-user, order no. 6ES7658-1XX03-0YC0, with OS I&C software (runtime) for single-user systems with up to 64 K variables
	- − OS software server, order no. 6ES7658-2XX03-0YC0, with OS I&C software (runtime) for servers with up to 64 K variables
	- − OS software terminal, order no. 6ES7658-3XX03-0YC0, with OS I&C software (runtime) for servers with 128 variables
	- − OS software engineering, order no. 6ES7658-4XX03-0YC0, with OS I&C software (runtime and engineering) for engineering systems with up to 64 K variables
- WinCC-Option server mode (only for Windows NT) for version 5.0, order no. 6AV6371-1CA05- 0AX0 (only required for the setup of a server with runtime + engineering)
- PCS7/TM-OS software V2.0, consisting of the following components:

Communication packages for CS 275 and PROFIBUS-TM:

- − Order no. 6DS5135-1AX (for AS 23x and AS x88/TM )
- − Order no. 6DS5135-1BX (for AS 220)
- − Order no. 6DS5135-1CX (for AS 23x and AS x88/TM and AS 220)

and PCS7/TM-OCX (NORA) with image blocks in TELEPERM M and PCS 7 layout:

- − Order no. 6DS5030-1AX
- Note: PCS7-OS V5.0 + SP2 is currently delivered with a hotfix HF2. This hotfix must first be uninstalled. Subsequently, the WinCC hotfix 4.3 must be installed. This requires an additional file (CCDmGDO.dll) that can be requested from the "TELEPERM M" hotline in a project-specific way.

## **c) PCS7/TM-OS on PCS7-OS / WinCC V5.0 basis (E02/01 or later)**

Installing PCS7/TM-OS requires the following software products:

- Windows NT WS V4.0 + SP5 for single-user system and terminal or Windows NT server V4.0 + SP5 for server
- SIMATIC PCS 7-OS software V5.0 + SP2 + HF2 + WinCC-HF5 or WinCC V5.0 + SP1 + HF5, each on CD-ROM (software license with multi-authorization diskette), in the variants:
	- − OS software single-user, order no. 6ES7658-1XX03-0YC0, with OS I&C software (runtime) for single-user systems with up to 64 K variables
	- − OS software server, order no. 6ES7658-2XX03-0YC0, with OS I&C software (runtime) for servers with up to 64 K variables
	- − OS software terminal, order no. 6ES7658-3XX03-0YC0, with OS I&C software (runtime) for terminals with 128 variables
	- − OS software engineering, order no. 6ES7658-4XX03-0YC0, with OS I&C software (runtime and engineering) for engineering systems with up to 64 K variables
- WinCC option server mode (only for Windows NT) for version 5.0, order no. 6AV6371-1CA05- 0AX0 (only required for the setup of a server with runtime + engineering)
- PCS7/TM-OS software V2.0 + SP1, consisting of the following components: Communication packages for CS 275 and PROFIBUS-TM:
	- − Order no. 6DS5135-1AX (for AS 23x and AS x88/TM )
	- − Order no. 6DS5135-1BX (for AS 220)
	- − Order no. 6DS5135-1CX (for AS 23x and AS x88/TM and AS 220)

and PCS7/TM-OCX (NORA) with image blocks in the TELEPERM M and PCS 7 layout:

− Order no. 6DS5030-1AX

Notes: The hotfix HF2 for PCS 7-OS V5.0 SP2 is currently (version M1/01) delivered with the PCS 7-OS software.

> The SP1 for PCS7/TM-OS software V2.0 is a part of the delivery scope of the abovementioned communication packages/image blocks and is available to be downloaded from the TELEPERM M site in the Intranet.

The CCDmGDO.dll file is a part of the PCS7/TM-OS V2.0 SP1. However, it must be installed separately.

## **d) PCS7/TM-OS on PCS7-OS V5.1 or WinCC V5.0 SP2 basis (from 05/01 on)**

Installing PCS7/TM-OS requires the following software products:

- Windows NT WS V4.0 + SP5 for single-user system and terminal or Windows NT server V4.0 + SP5 for server
- SIMATIC PCS 7-OS software V5.1 + HF2 or WinCC V5.0 + SP2 + HF2, each on CD-ROM (software license with multi-authorizationdiskette), in the variants:
	- − OS software single-user:
		- $\Rightarrow$  for single-user systems with up to 64 K variables: OS I&C software (runtime), order no. 6ES7658-2AB04-0YC0
		- $\Rightarrow$  for single-user systems with up to 150 K variables: OS I&C software (runtime), order no. 6ES7658-2AB04-0YC0, and additional OS Power Pack software V5.1 RT 64 K -> RT 150 K, order no. 6ES7658-2AC04-0YC5
	- − OS software server:
		- $\Rightarrow$  for server with up to 64 K variables: OS I&C software (runtime), order no. 6ES7658-2BB04-0YC0
		- $\Rightarrow$  for server with up to 150 K variables: OS I&C software (runtime), order no. 6ES7658-2BB04-0YC0, and additional OS Power Pack software V5.1 RT 64 K -> RT 150 K, order no. 6ES7658-2AC04-0YC5
	- − OS software terminal:
		- $\Rightarrow$  for operator terminals with 128 variables: OS I&C software (runtime), order no. 6ES7658-2CX04-0YC0
	- − OS software engineering
		- $\Rightarrow$  for single-user systems/server with up to 64 K variables: OS I&C software (runtime and engineering), order no. 6ES7658-2DB04-0YC0
		- $\Rightarrow$  for single-user systems/server with up to 150 K variables: OS I&C software (runtime and engineering), order no. 6ES7658-2DB04-0YC0, and additional OS Power Pack software engineering V5.1 RC 64 K -> RC 150 K, order no. 6ES7658-2DC04-0YC5
- WinCC option server mode for version 5.0 (only for Windows NT), order no. 6AV6371-1CA05- 0AX0 (only required for the setup of a server with runtime + engineering)
- <span id="page-12-0"></span>• PCS7/TM-OS software V2.1, consisting of the following components: Communication packages for CS 275 and PROFIBUS-TM:
	- − Order no. 6DS5136-1AX (for AS 23x and AS x88/TM )
	- − Order no. 6DS5136-1BX (for AS 220)
	- − Order no. 6DS5136-1CX (for AS 23x and AS x88/TM and AS 220)
	- and PCS7/TM-OCX (NORA) with image blocks in the TELEPERM M and PCS 7 layout:
	- − Order no. 6DS5031-1AX

Notes: The hotfix HF2 for PCS 7-OS V5.1 is currently delivered with PCS 7/TM-OS software.

[back](#page-0-0) ->

# **Compatibility between the software versions of PCS7/TM-OS or WinCC/TM, Windows NT and WinCC or SIMATIC PCS7-OS**

The following software compatibility list shows which versions of the individual software components are able to execute together:

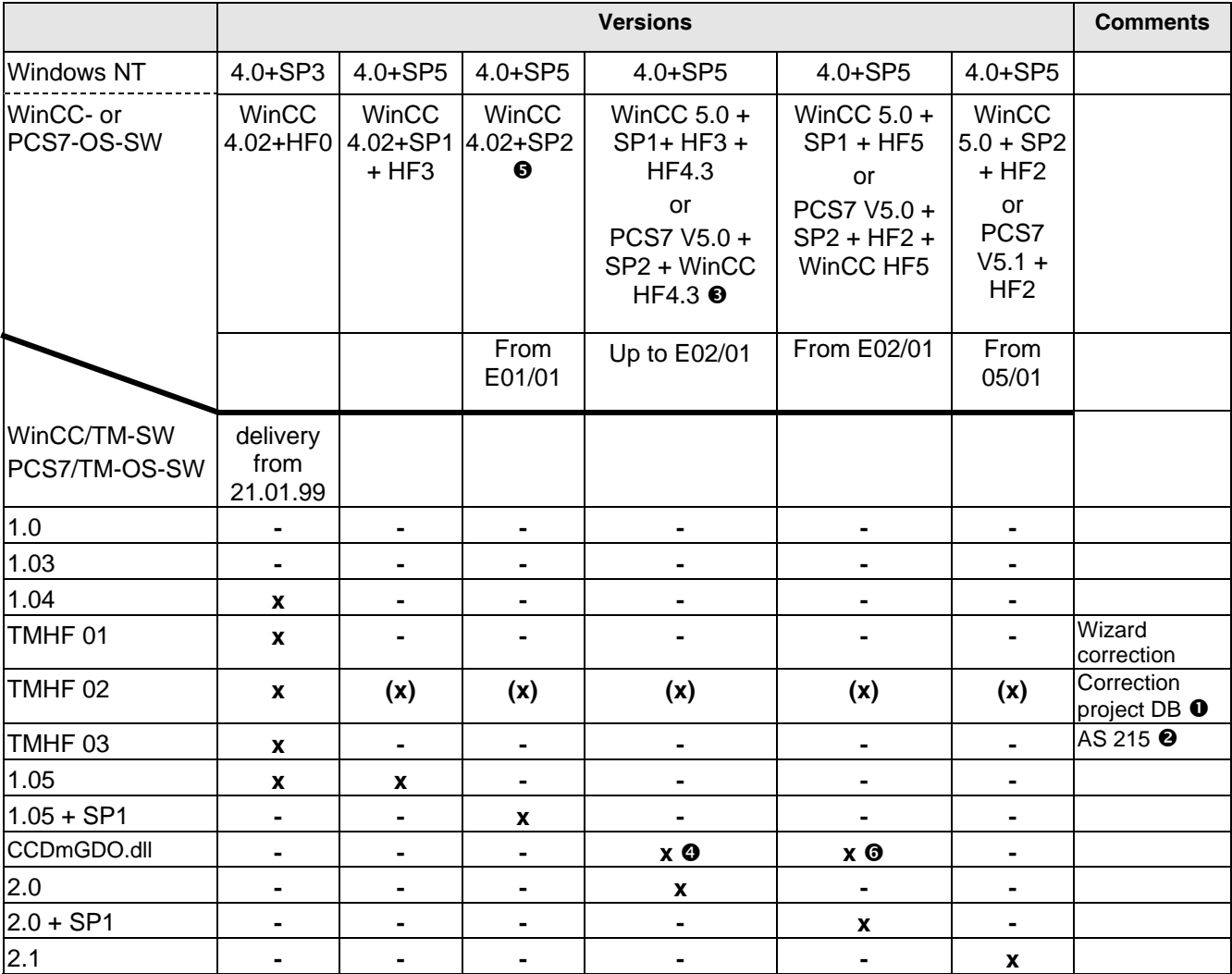

#### **Legend:**

HF Hotfix TMHF TELEPERM M hotfix SP Service pack *Continued on next page!*

- <span id="page-13-0"></span>**-** Cannot be used
- **x** Can be used
- **O** Is only required if a project shall be ported from 4.01 to 4.02 or higher.
- **8** Is only required if PGT is used or if AS 215 is employed.
- **8** Is included in the PCS7/TM delivery.
- Can be requested via the TELEPERM M hotline if necessary. The faults that are eliminated herewith are described in the following FAQ report.
- Customer Support offer the SP2 for the WinCC or PCS 7-OS base software V4.02 on their Intranet site under Customer Support/ProdIS (Product support; contribution number 1179373) where it can be downloaded or ordered.
- Although the file is a part of the SP1, it must be installed separately.

[back](#page-0-0) ->

# **Known problems in PCS7/TM-OS or. WinCC/TM-OS**

## ♦ **Base software: Windows NT V4.0 + SP5 and WinCC V4.02 + SP1 + HF3**

The following problems are known when the communication packages/updates WinCC/TM-OS (6DS5125-..., 6DS5126-..., 6DS5030-..., 6DS5127-...), Version 1.05, are used:

- In the event of a failure of the time master on the CS 275, the date is not switched over upon a date change.
- OCX image blocks
	- − NORA representation:
		- F (2 values are not shown in group representation)
		- FN (2 values are not shown in group representation)
		- R (there can be incorrect operator inputs in the loop display)
		- RE (incorrect display of controller parameters in the loop display)
		- RK (there can be incorrect operator inputs in the loop display)
		- RN (there can be incorrect operator inputs in the loop display)
	- − Symbols: The unit is not read in the M block.

Remedy: These problems are eliminated by the service pack SP1 for WinCC/TM V1.05. The SP1 can be downloaded from the TELEPERM M site in the Intranet.

The SP1 requires SP2 for WinCC V4.02! Customer Support offer the SP2 for the WinCC or PCS 7-OS base software V4.02 on their Intranet site under Customer Support/ProdIS (product support; contribution number 1179373) where it can be downloaded or ordered.

## ♦ **Base software:**

## **Windows NT V4.0 + SP5 and PCS7-OS-SW V5.0 + SP2 + WinCC HF 4.3 or WindowsNT V4.0 + SP5 and WinCC V5.0 + SP1 + HF3 + HF 4.3**

The following problems are known when the communication packages/upgrades/updates PCS7/TM-OS (6DS5135-..., 6DS5030-..., 6DS5128-...), version 2.0, are used:

• When string variables are imported using the ORPA import wizard, the created string lengths are shortened

Remedy: Copy the CCDmGDO.dll file to the C:\Siemens\WinCC\Bin\CCStorage directory (**the previous file must neither be moved nor renamed!)** and restart WinCC. Next, you must clear the instances and ORPAs and create them again. The CCDmGDO.dll file may only be used in TELEPERM projects. It can be obtained via the TELEPERM M hotline (+49 (721) 595-4400.

- <span id="page-14-0"></span>• For negative values, the .EventTrans is created with 0.
	- Remedy: Copy the CCDmGDO.dll file to the C:\Siemens\WinCC\Bin\CCStorage directory (**the previous file must neither be moved nor renamed!)** and restart WinCC. Next, you must clear the instances and ORPAs and create them again. The CCDmGDO.dll file may only be used in TELEPERM projects. It can be obtained via the TELEPERM M hotline (+49 (721) 595-4400.
- In the event of a failure of the time master on the CS 275, the date is not switched over upon a date change.

Remedy: This problem is eliminated by the service pack SP1 for PCS7/TM-OS software V2.0. This service pack is available for download on the TELEPERM M site in the Intranet.

• Disabling messages from new page

Up to now, the "Disabling and enabling messages" function has been released neither for SIMATIC PCS 7 nor for PCS7/TM-OS V2.

Remedy: The "Disabling and enabling messages" function will be available with the PCS 7-OS software V5.1.

• BaseData/AlarmLoggingWizard

When configuring the audible indicator signals, alarm class 11 is overwritten and audible indicator signals cannot be configured for alarm classes greater than 10 (@SIGNAL1 ...).

Remedy: The problem is eliminated by the PCS 7-OS software V5.1.

- OCX image blocks
	- − NORA representation:

R (there can be incorrect operator inputs in the loop display)

RE (incorrect display of controller parameters in the loop display)

RK (there can be incorrect operator inputs in the loop display)

RN (there can be incorrect operator inputs in the loop display)

- − Symbols: The unit is not read in the M block.
- − PCS7-similar representation:

A\_Motor (S2 strings of the required binary values are not read with dynamic block link) A\_Ventil (S2 strings of the required binary values are not read with dynamic block link) F (incomplete message selection) FN (incomplete message selection

V (corruption of the X value)

Remedy: This problem is eliminated by the service pack SP1 for PCS7/TM-OS software V2.0. This service pack is available for download on the TELEPERM M site in the Intranet.

[back](#page-0-0) ->

# **What has to be done when the "Ok" buttons of the links are inactive in runtime mode?**

## ♦ **WinCC/TM V1.05:**

Use Hotfix0.reg to perform the registry entry (see also product information about WinCC/TM V1.05, page 5).

## ♦ **PCS7/TM-OS V2.0:**

The behavior can not be corrected before PCS7/TM-OS V2.1 (compatible with PCS 7-OS software V5.1).

## <span id="page-15-0"></span>**What does the message "Variable has already been registered" mean?**

The block (instance and parameter) that is contained in the identified variable exists again in the same BATA under a different connection name.

Please remember during configuration that each BATA may have only one connection assigned.

[back](#page-0-0) ->

# **Can I use any standard PC from Siemens or from a third-party manufacturer for a PCS7/TM-OS?**

A complete system represents a combination of hardware and software whose interaction has been tested. You obtain an operational PCS7/TM-OS when you buy a completely configured single-user system, server or operator terminal. All software components (operating system, base software, PCS7/TM-OS software, service packs and hotfixes) have already been installed in the hardware base that is defined in an application-specific manner.

If you wish to use individual system components to compose a PCS7/TM-OS, and do not decide in favor of a completely configured PCS7/TM-OS operator system (order no. 6DL2204-.....-....), you will bear the **full responsibility** and will **not** receive any free support in the event of compatibility problems.

[back](#page-0-0) ->

## **Using screen savers**

If possible, you should not use any screen saver. Some of them use up to 100% of the CPU resources.

[back](#page-0-0) ->

# **Configuring an area-specific audible indicator with the multi-client**

## **Requirements:**

- The signal module has been installed in the multi-client.
- The alarms have entries in the "area" field (is necessary for area-specific signaling, but not for audible alarm) that correspond to the area name of areas in the topmost hierarchy level of the PictureTreeManager.

## **Actions in the server:**

The area allocation of the alarms is defined in the server.

#### **Actions at the multi-client:**

• Execution of the AlarmLoggingWizards:

Whether or not an area-specific selection of the alarms from the alarm archives of the servers shall be performed is defined at the multi-client. This must be marked by a cross.

Furthermore, the alarm classes for the audible alarm are defined there (works also with alarm classes >10 from PCS 7-OS software V5.1 onwards).

Execution of the user administrator:

"Enabling for area" defines the access of the individual users to the individual areas. Depending on the logged-on user, only the enabled areas can be selected. The alarms from the alarm archives of the servers are selected for these areas only, and only the alarms that are filtered in this way produce a response of the audible indicator trigger according to their alarm class.

#### • Acknowledgement:

The audible alarm is acknowledged either via software (audible alarm acknowledgement button in the button bar) or via a separate acknowledgement button (hardware).

Software acknowledgement is only possible from the multi-client from which the audible indicator was triggered. Furthermore, software acknowledgement is possible from another multi-client, provided that the audible indicator acknowledgement is wired externally and an audible indicator trigger was also released (by the same or another alarm) in the other multi-client.

The software acknowledgement of the audible indicator requires the logged-on user to have the general handling privilege "5", "Process handling".

Audible indicator acknowledgement via hardware acknowledgement button requires external wiring and resets this request in all clients in which an audible indicator request is pending.

Note: Other audible indicator configuration (e.g. with a signal module in the server) are possible too. In this case, modifications at the "Acknowledgement button" permit a finely graded acknowledgement structure to be implemented. Configuration support can be requested via the TELEPERM M hotline.